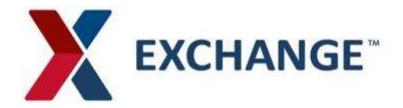

# **Exchange OTM Order Release Training Instructions:**

- This guide will provide you with training on how to access the Exchange LG OTM system to release your purchase orders when they are ready to be shipped.
- Should you require any assistance with this process, please contact: ServiceNow at: <a href="https://aafes.service-now.com/csm">https://aafes.service-now.com/csm</a>

## Required information needed to complete an Order Release

- **Unit Amount**-Number of transport handling units
- **Transport Handling Unit** How the freight is packaged for transportation.
  - Carton
  - Pieces
  - Pallet
- Gross Weight and Volume PER SHIP UNIT Weight and volume (in cubic feet) for each transport handling unit. The weight and cube will be PER SHIP UNIT (i.e. the average weight and cube per pallet, piece, or carton)
  Weight and cube values cannot be "0." If either is less than 1, enter 1 as the total value. The maximum allowable weight is 45,000 LB, and the maximum cube is 3,000 CFT. If the actual values exceed these limits, please contact LG Routing via the ServiceNow portal for release guidance.
- Early Ship Date The date the order will be available to ship. (Must be a future date at least 72 hours (3 days) in the future from the date the order is being released).
- RRC Number Routing Request Control Number. Unique identifier provided by the supplier at the time of the release. This field can contain either the Exchange PO or a relevant shipment identification number (PRO NUMBER, REFERENCE NUMBER, etc...)
  - Failure to enter correct information (i.e., weight, cube, date, RCC, or units) may result in a vendor nonconformance claim.

#### **INSTRUCTIONS:**

To release a PO for routing click on the Release Ship Unit Icon

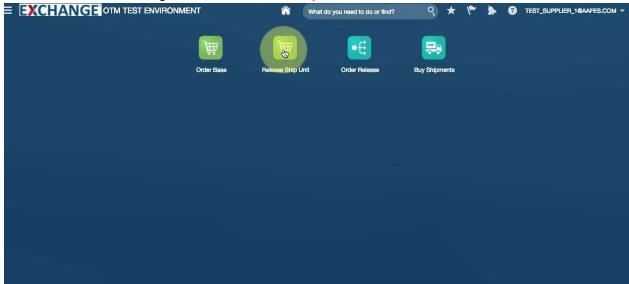

There are two ways to view orders pending release:

First, to view orders one at a time, simply type in the **PO Number** ready for release.

#### Order Base Ship Unit Finder

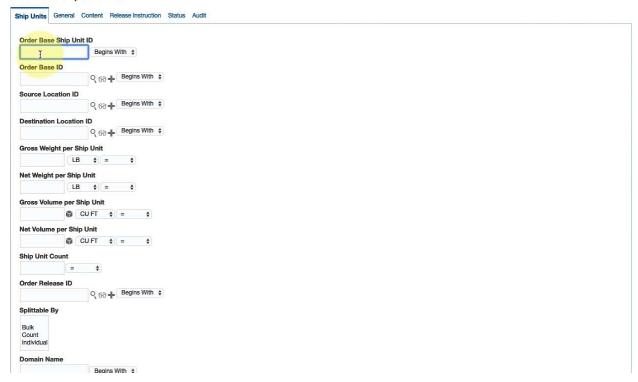

Then click **Search** at the bottom of the screen

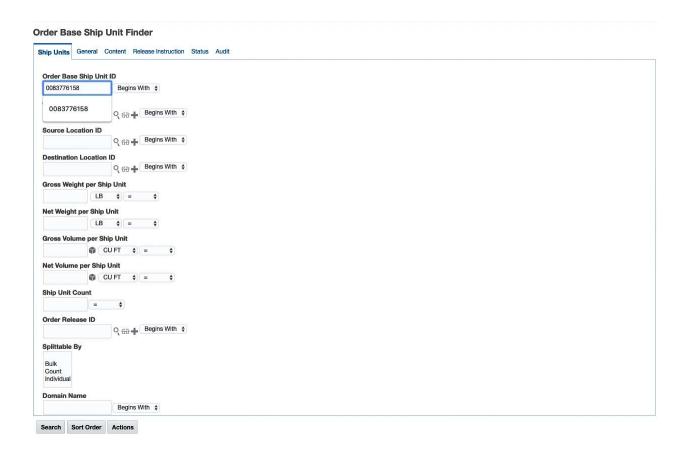

This will take you to the order base where you can release the order

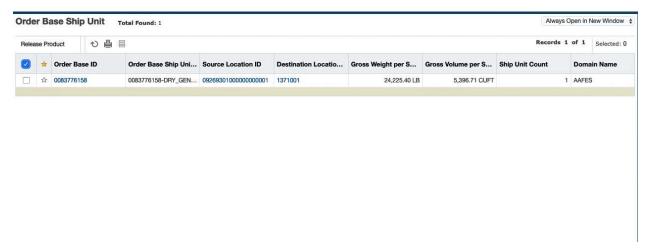

If the weight and volume (cube) is incorrect and requires modification, check the box next to the PO and select the **RELEASE PRODUCT** box

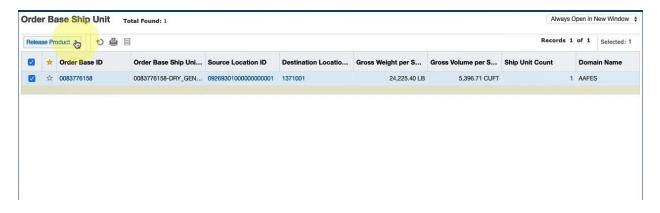

To modify the weight and volume click on **NEW RELEASE INSTRUCTIONS** 

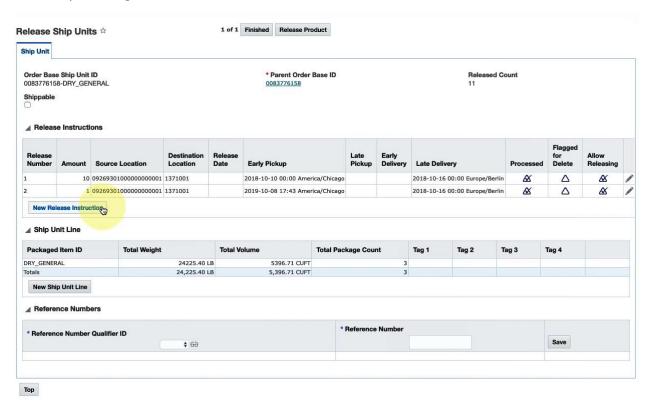

On this page you will be required to fill in all values with a RED ASTERISK OR ARROW.

- 1. UNIT AMOUNT (number of master cartons or pallets)
- 2. TRANSPORT HANDLING UNIT (pallet, carton, or pieces)
- **3. GROSS WEIGHT per SHIP UNIT** (divide the total shipment weight by the pallet or carton i.e., 2,500 LBS/5 pallets = 500)
  - \*Weight and cube values cannot be "0." If either is less than 1, enter 1 as the total value. The maximum allowable weight is 45,000 LB, and the maximum cube is 3,000 CFT. If the actual values exceed these limits, please contact LG Routing via the ServiceNow portal for release guidance.
- **4. GROSS VOLUME per SHIP UNIT** (divide the total cubic feet by the pallet or carton 300 CUFT/5 pallets = 60)
- 5. EARLY PICKUP DATE must fall within the 7-day shipping window (i.e., 3 days before or after the contractor's ship date). Additionally, this must be a future date at least 72 hours (3 days) in the future from the date the order is being released.
- **6. RCC** (Exchange PO or unique shipment identifier)
  - \*Failure to enter correct information (i.e., weight, cube, date, RCC, or units) may result in a vendor nonconformance claim.

Click **SAVE** 

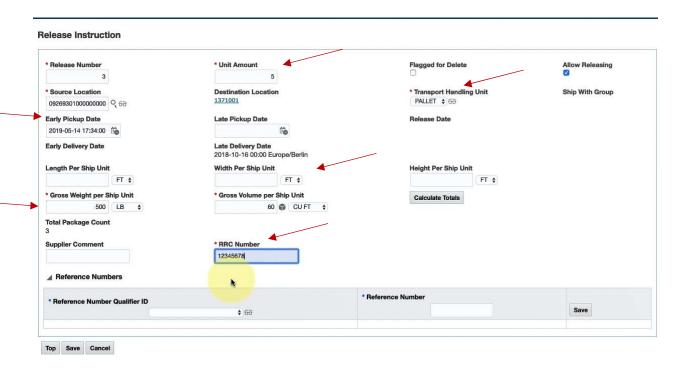

This will take you back to the **RELEASE SHIP UNIT SCREEN** where you can view the revised totals and click **FINISHED** to release the order

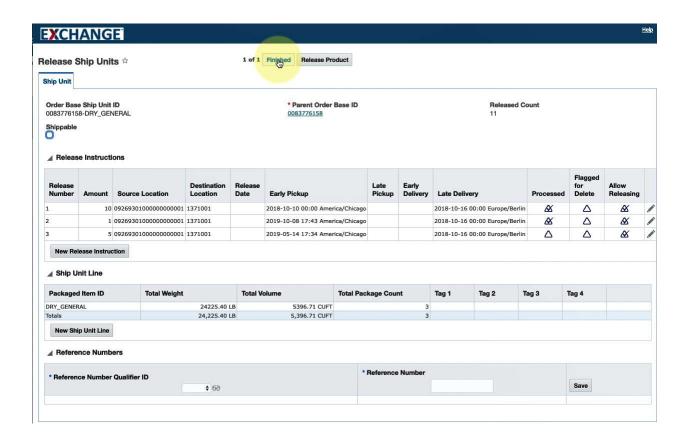

### Clicking **FINISHED** will take you to the **RESULTS** screen

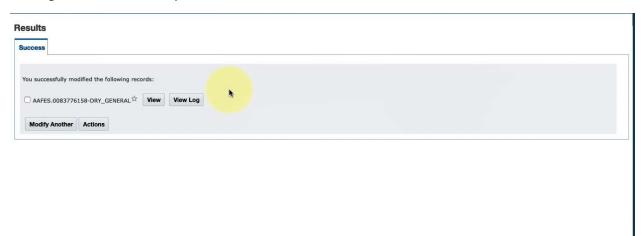

# Thank you for reviewing the Exchange OTM Order Release Training Instructions!

Should you require any assistance with this process, please contact:

ServiceNow at: <a href="https://aafes.service-now.com/csm">https://aafes.service-now.com/csm</a>